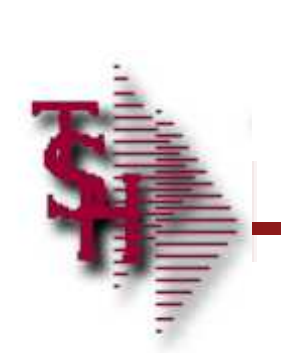

# ODBC Installation and User Guide

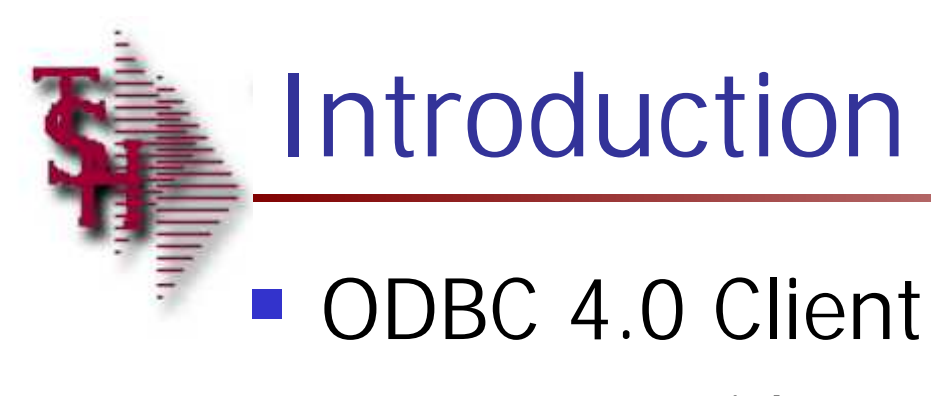

**For use with Reporting Tools** 

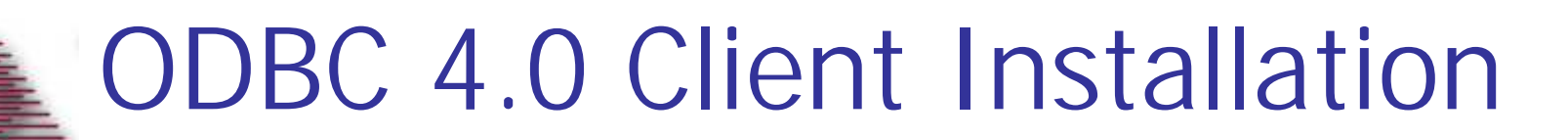

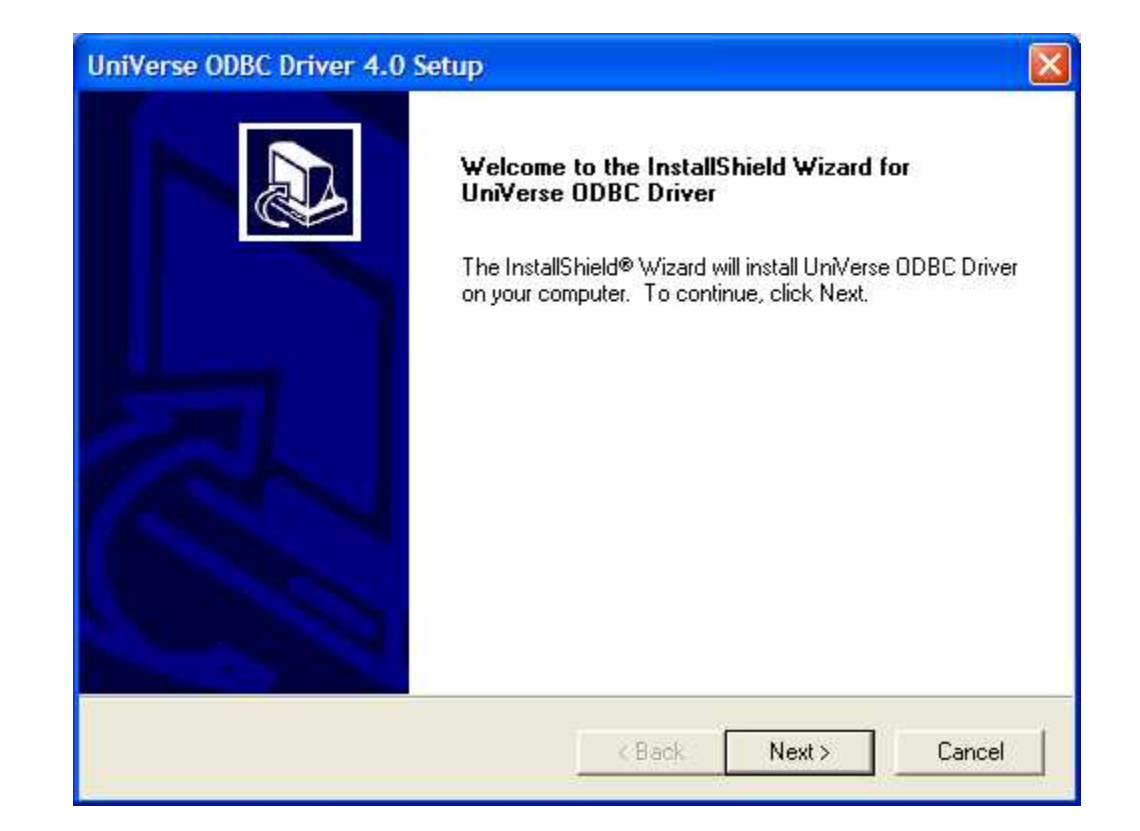

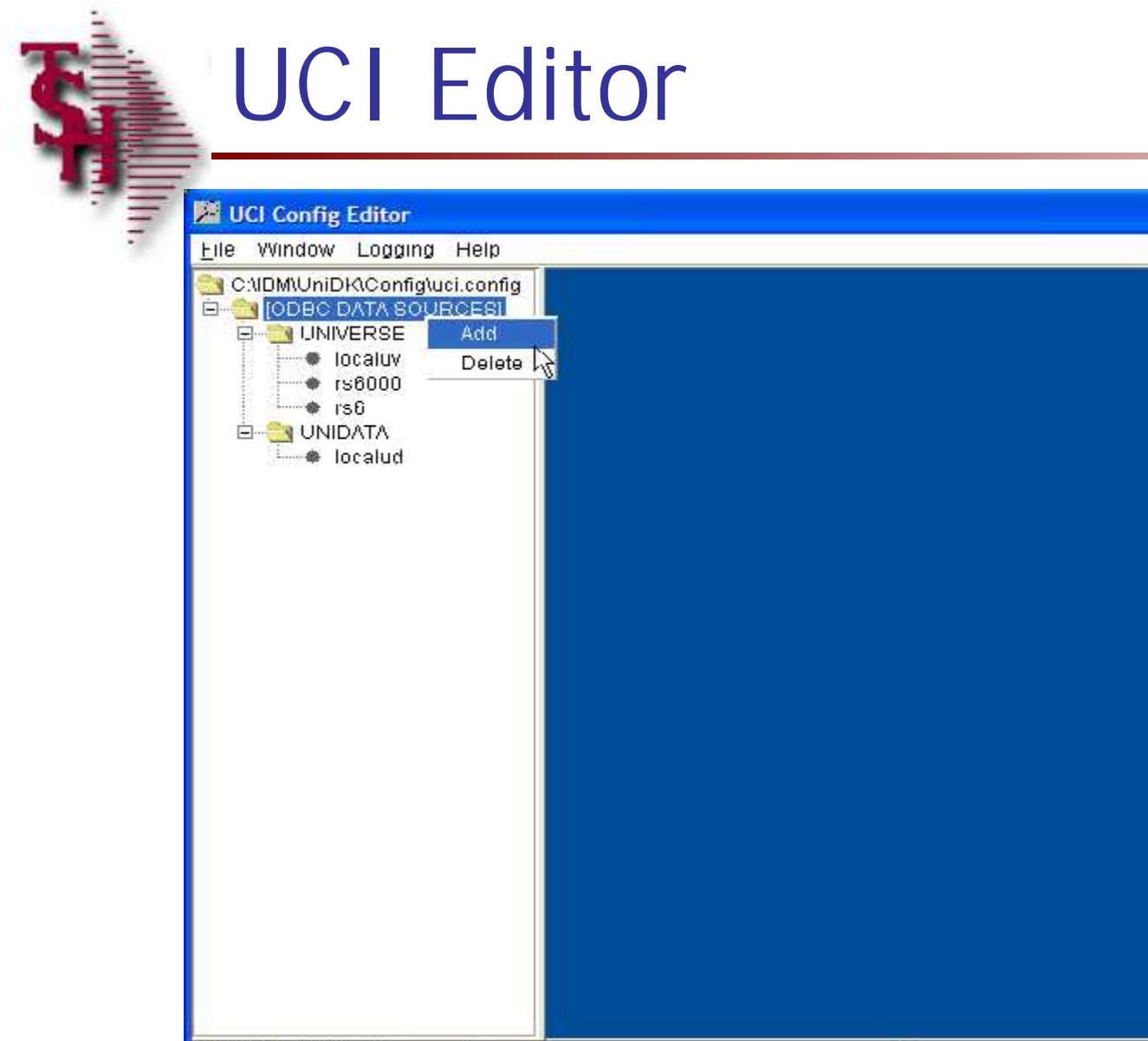

CRIBM/UniDK/Config/uci.config

 $\boxed{\blacksquare} \boxed{\blacksquare} \boxed{\blacksquare}$ 

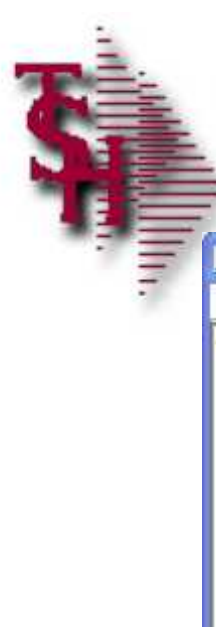

## UCI Editor p2

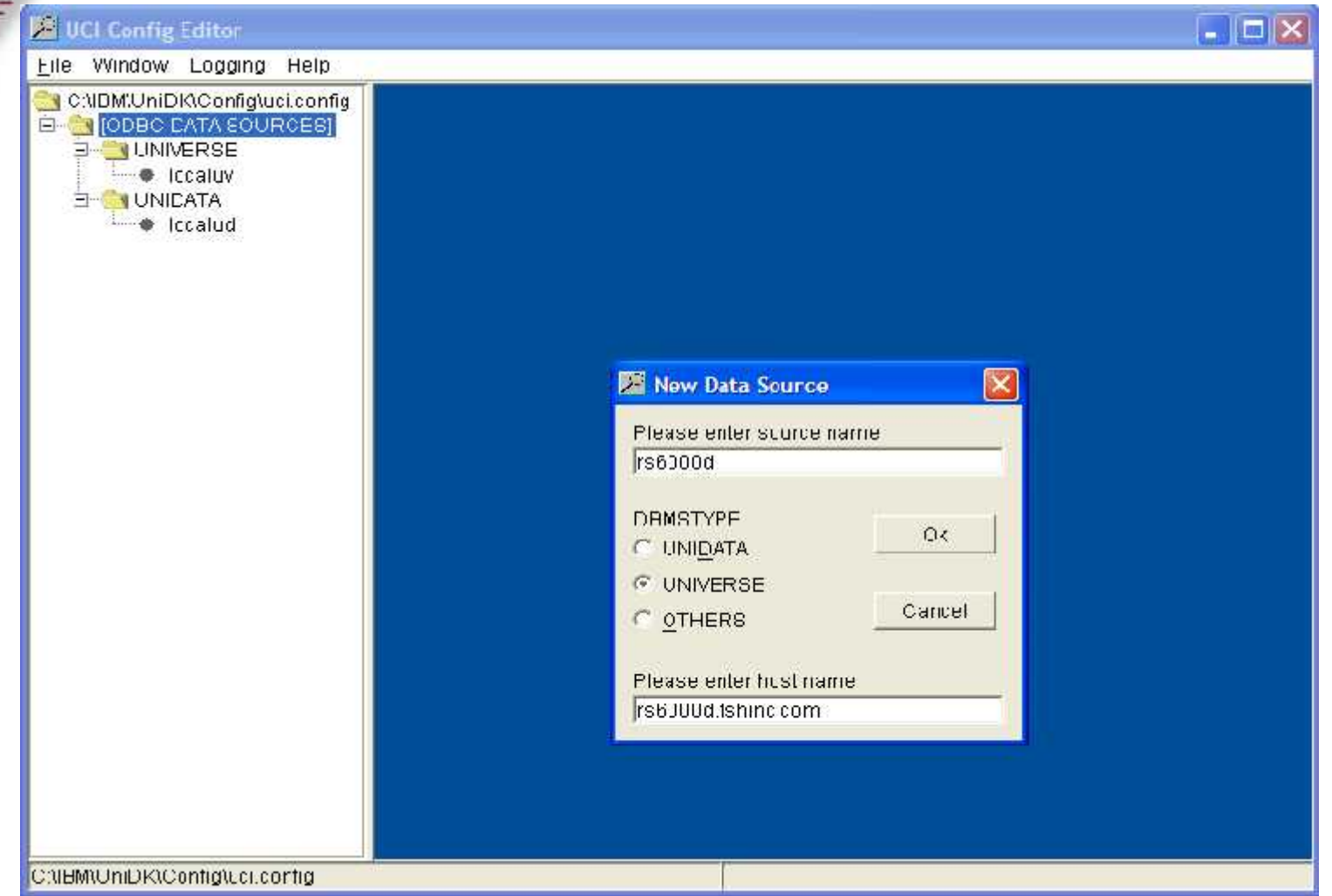

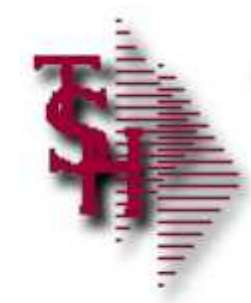

# UCI Editor p3

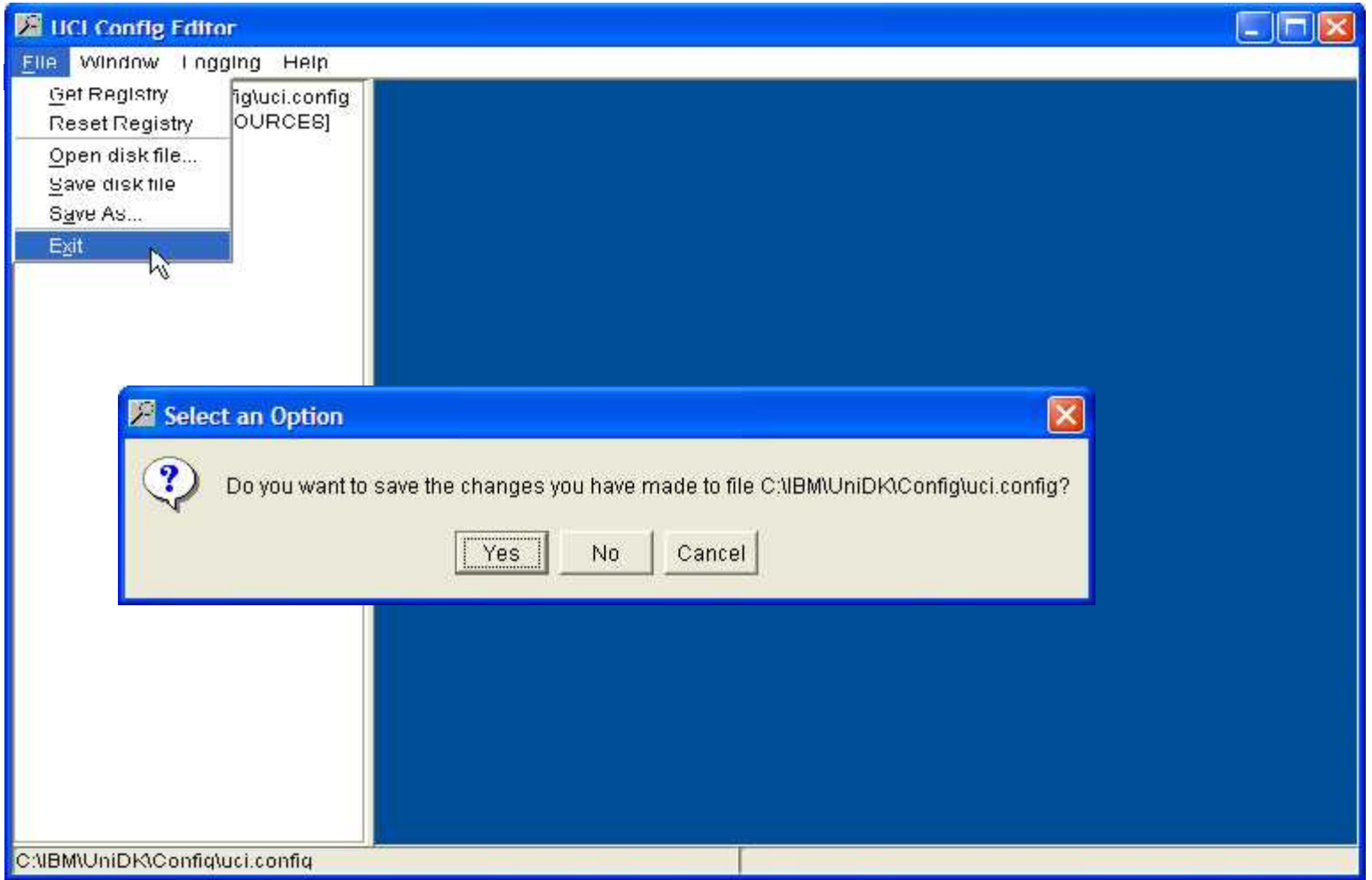

# Creating a New File Data Source Name

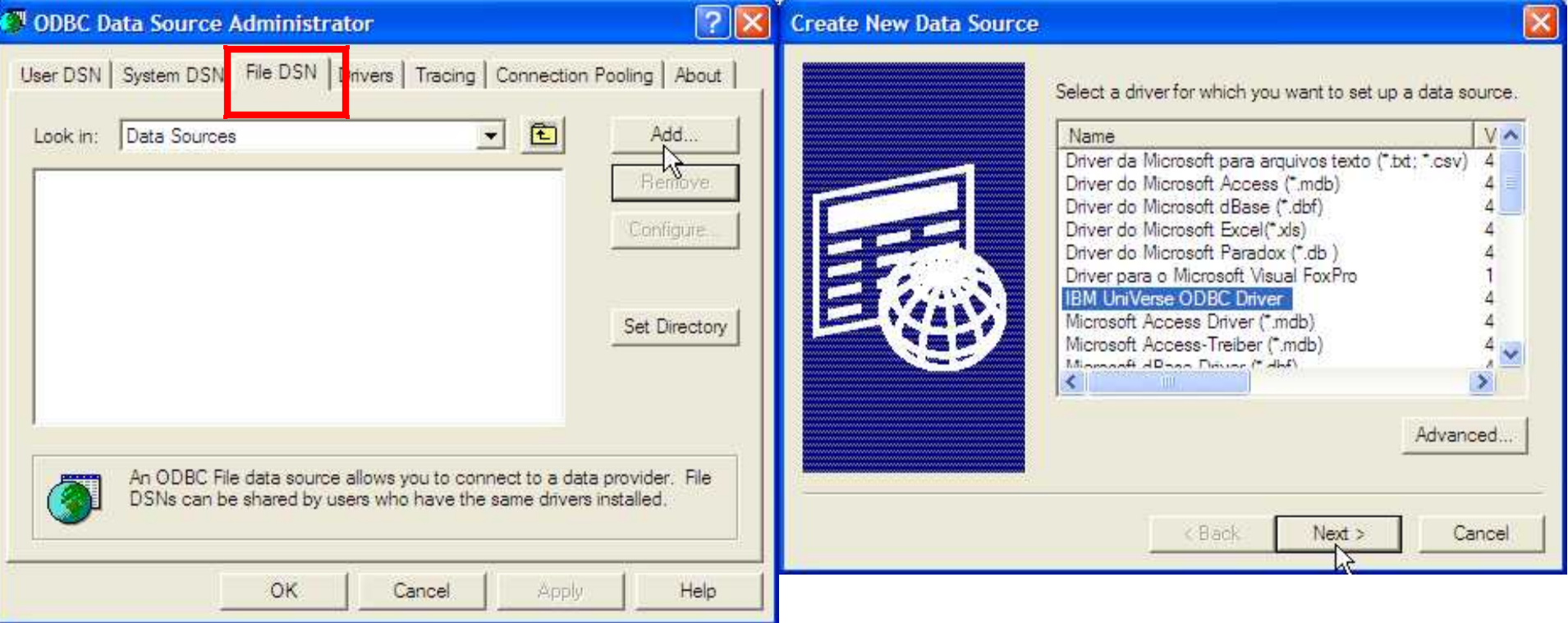

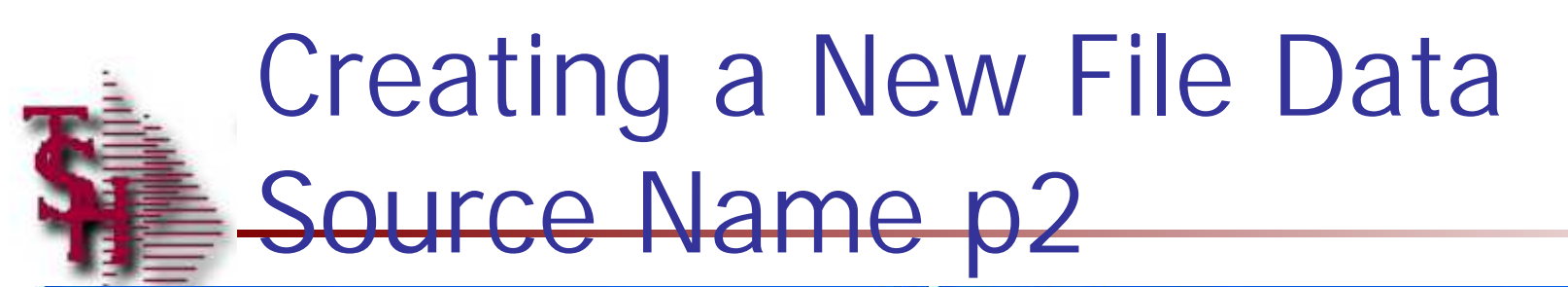

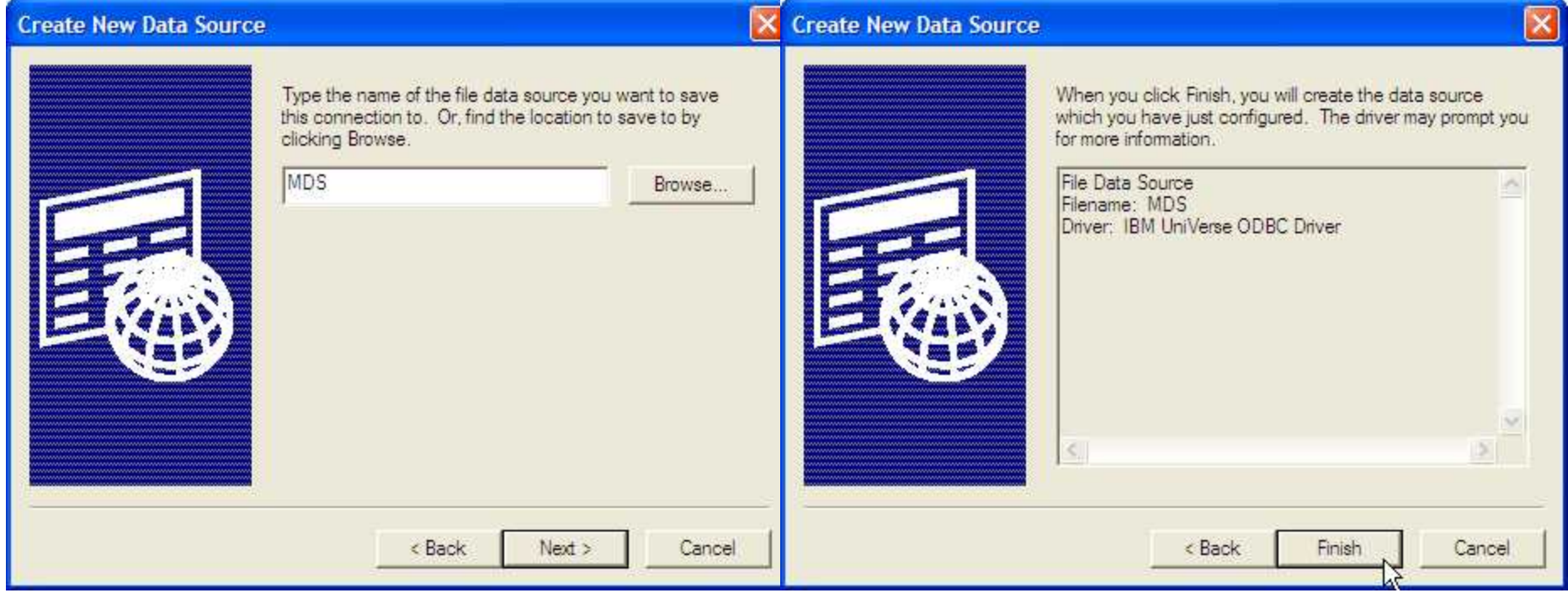

# Creating a New File Data

### Source Name p3

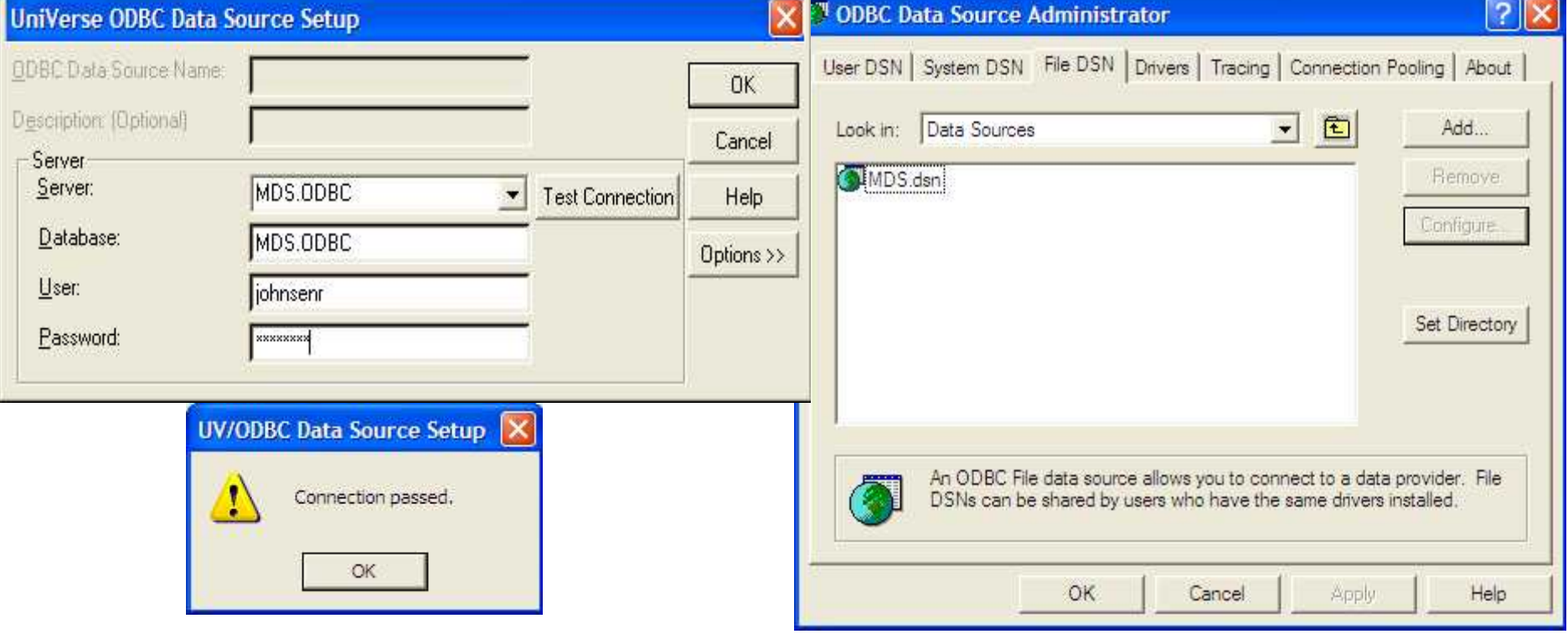

# Creating a New File Data

### Source Name p4

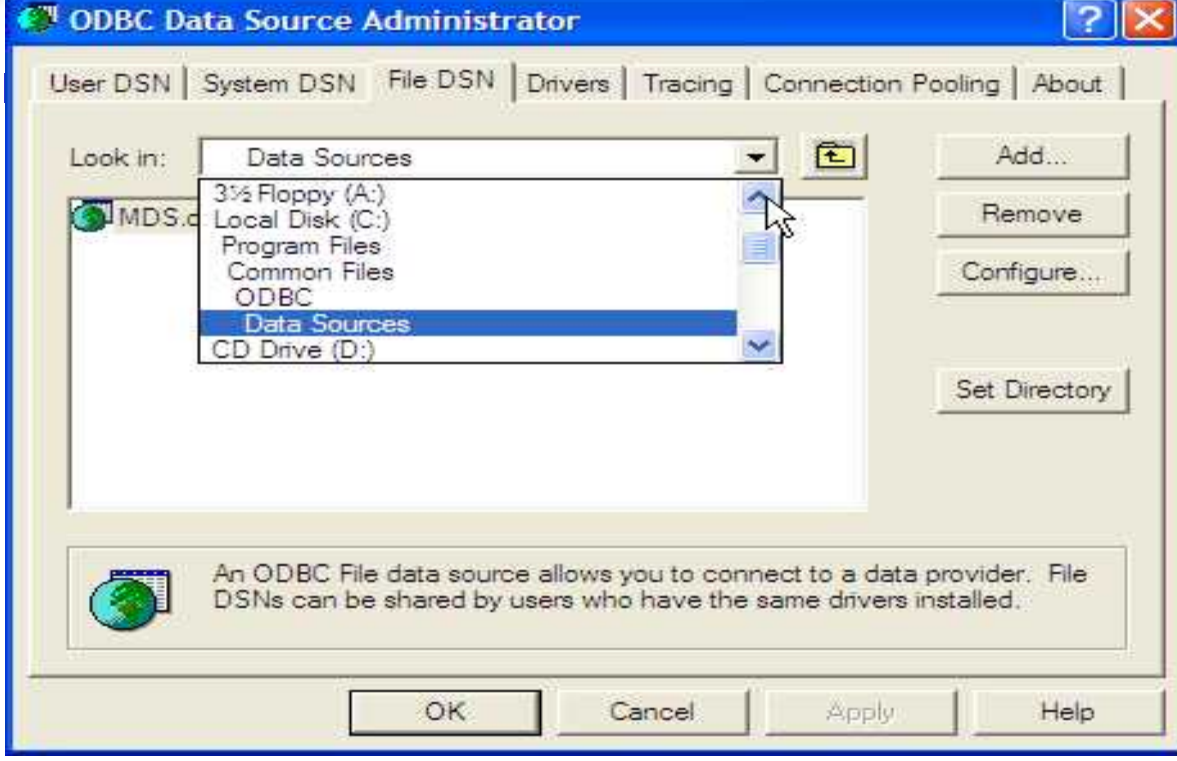

Untitled - Notepad

File Edit Format View Help

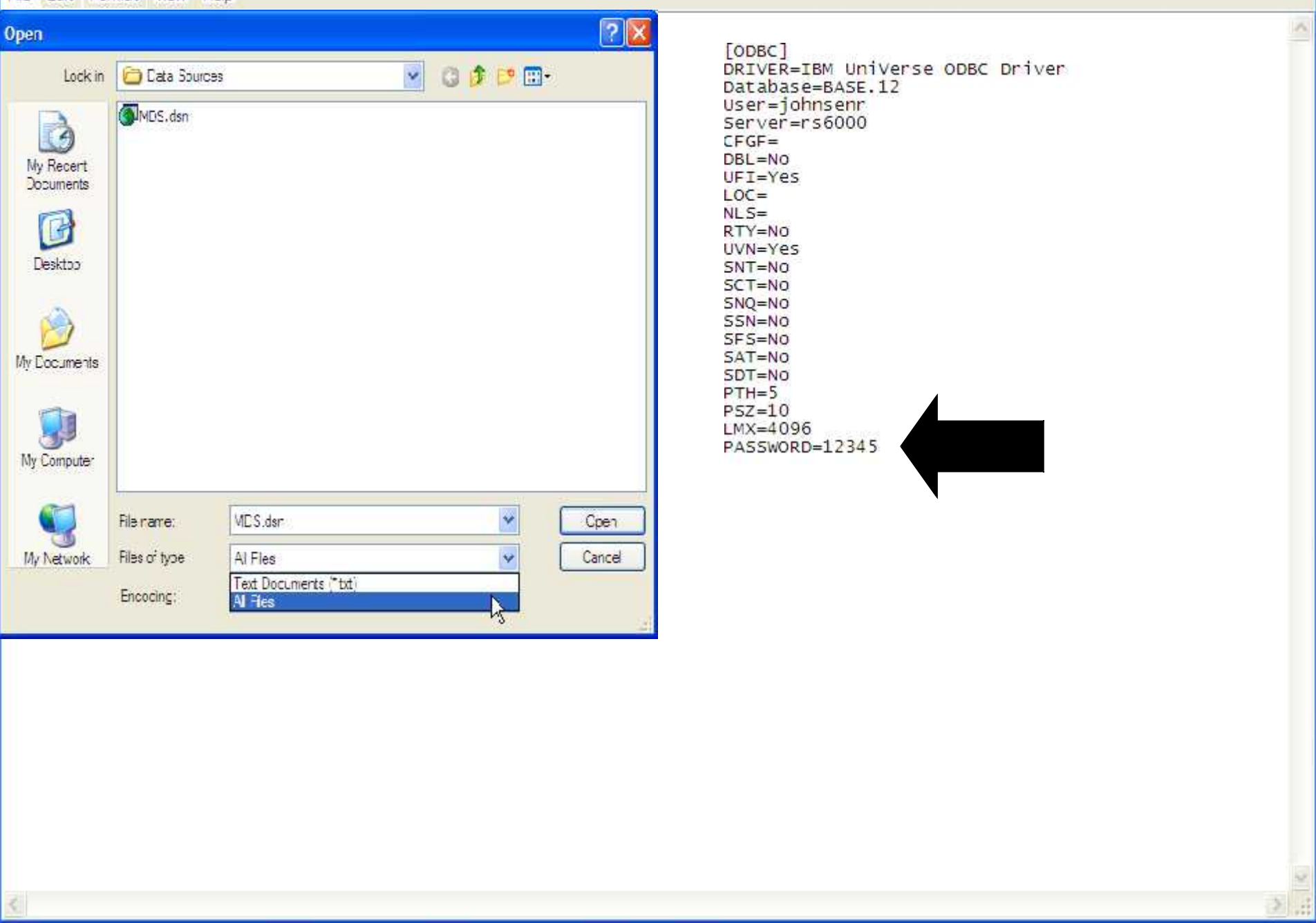

 $\Box$ ex

documentation - [rs6000d-34 BASE.12-MDS.UTILITY]

File Edit Settings View Reset Tools GUI PDA Standard Functions Special Functions Help

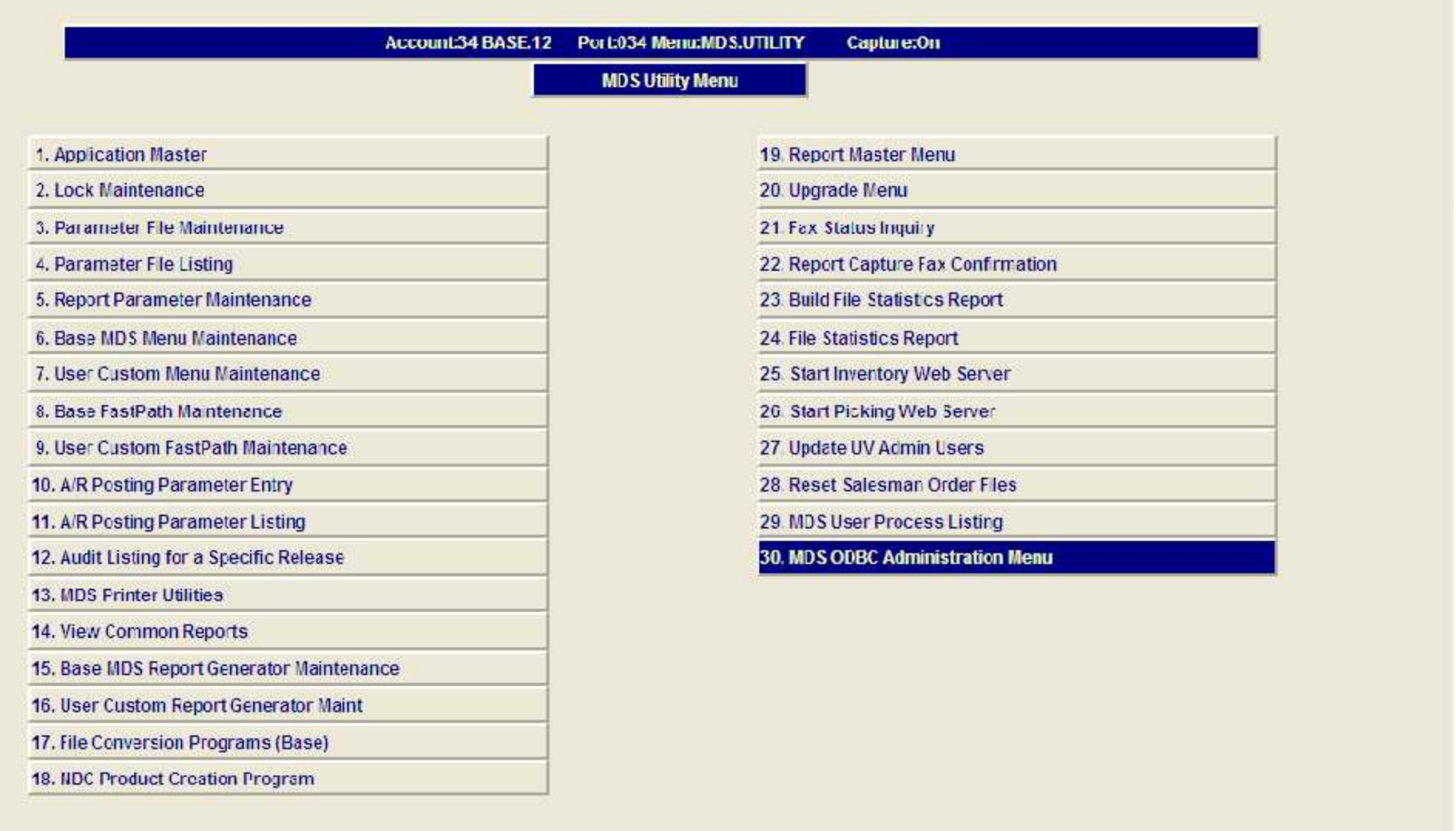

 $E$ ek

- 日 ×

**Enter Selection or END:** 

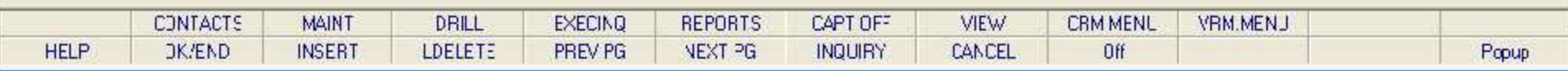

- 1

### File Edit Settings View Reset Tools GUI PDA Standard Functions Special Functions Help

Account:34 BASE.12 Port:034 Menu:ODBC.MENU Capture:On  $|\mathbf{d}|$ 

- 日 ×

**MDS ODBC Administration Menu** 

1. ODBC File Setup and Maintenance

2. ODBC System Area Maintenance

#### **Reports:**

3. ODBC Dictionary Listing

4. ODBC Dictionary Listing for An Account

#### **ODBC Data Dictionary:**

5. ODBC MDS Tables by Area

6. ODBC Tables with Field listings

7. ODBC Field Dictionary

**Enter Selection or END:** 

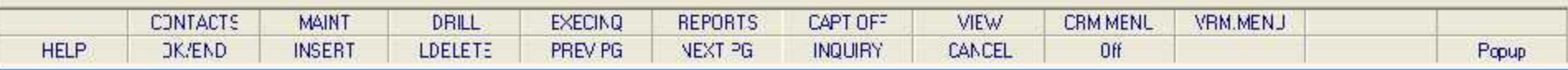

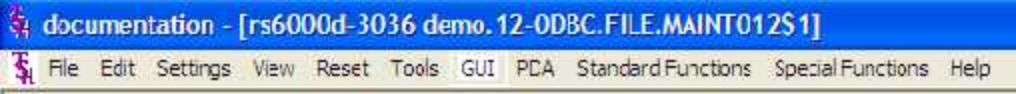

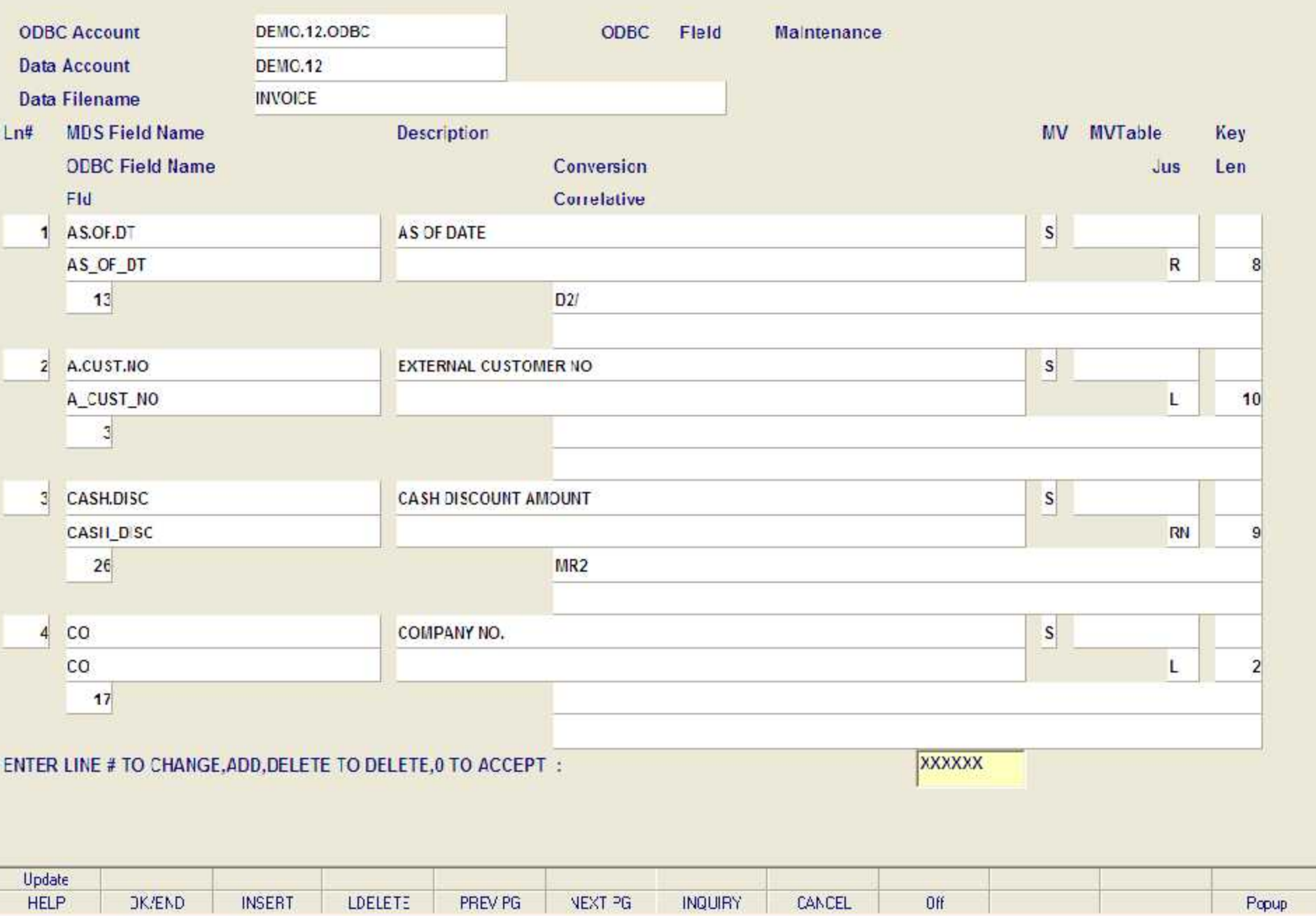

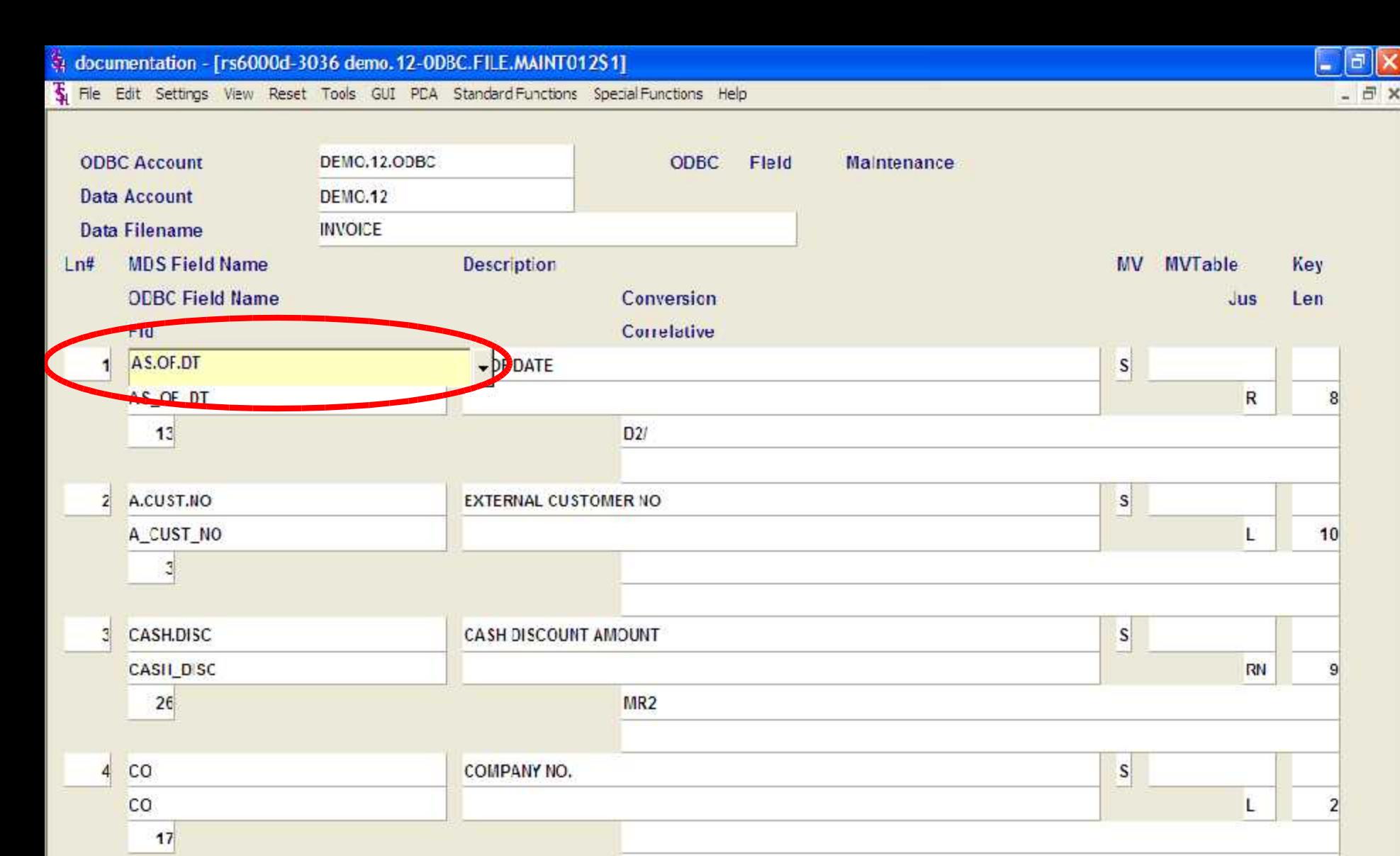

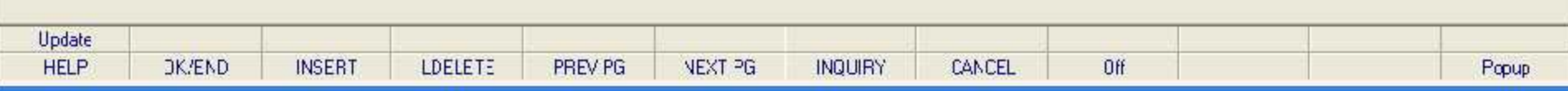

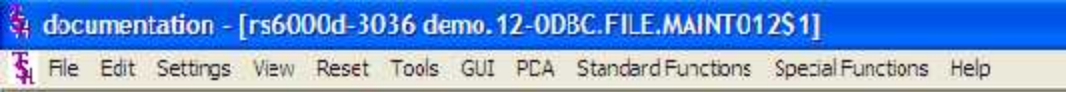

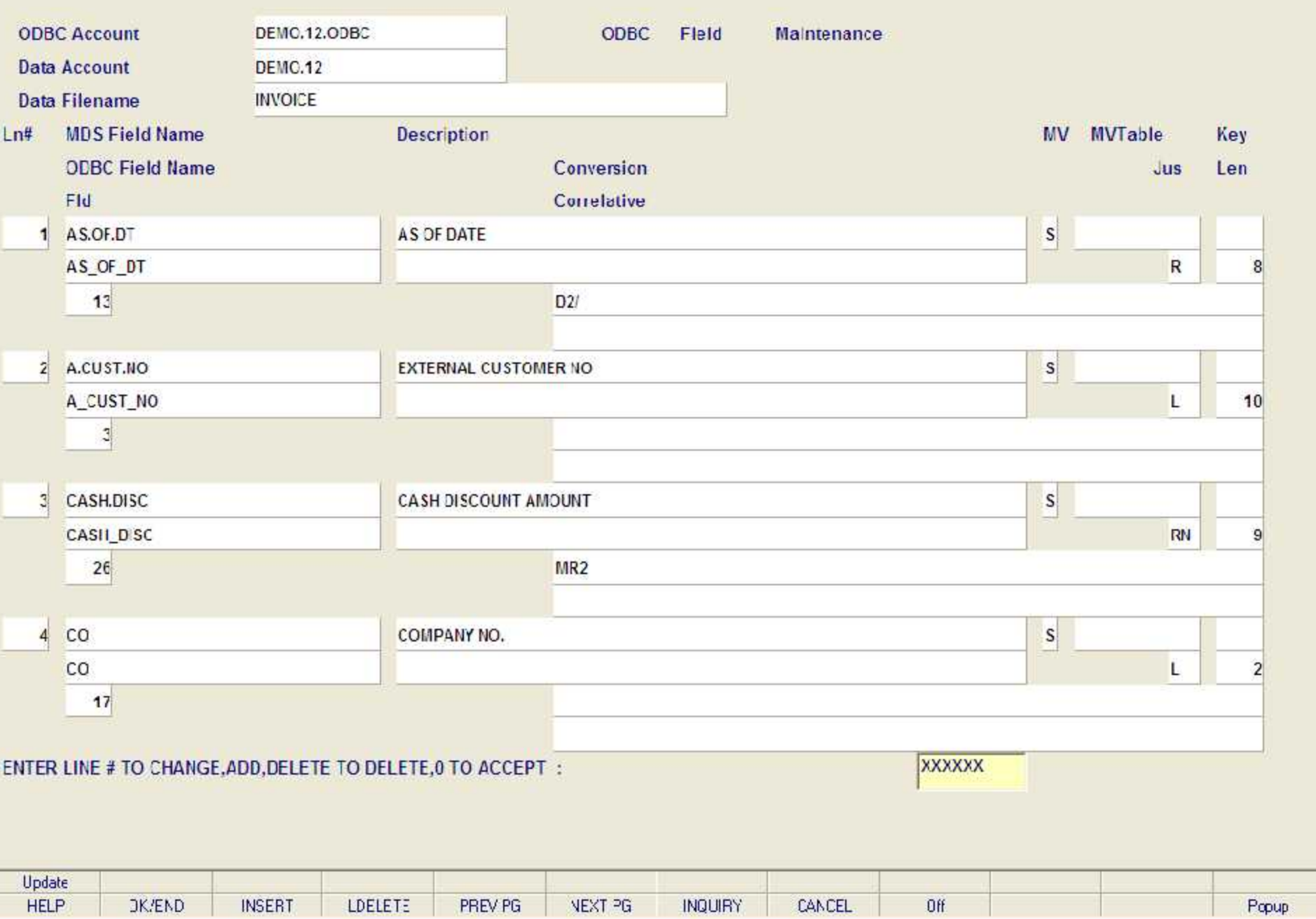

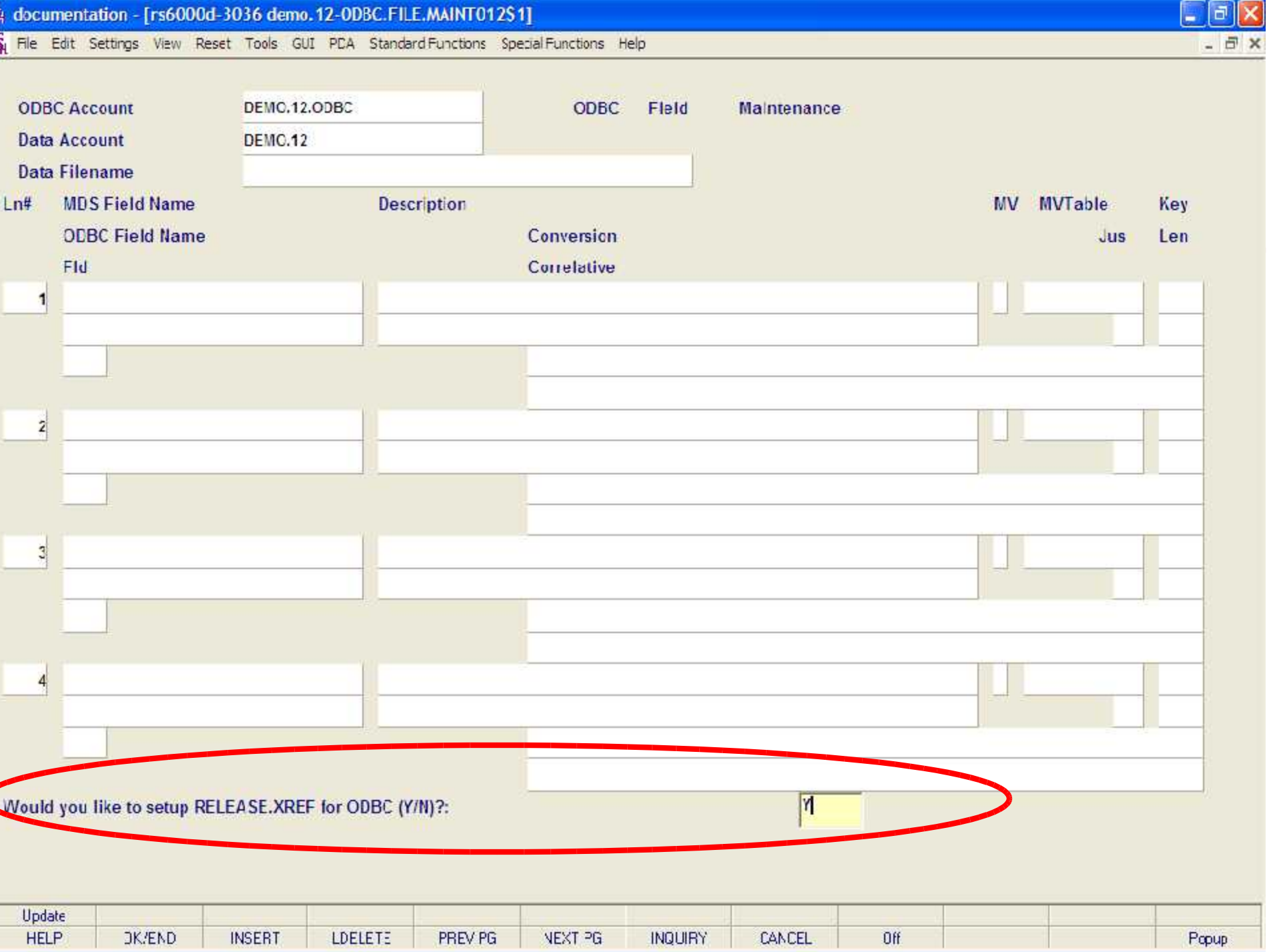

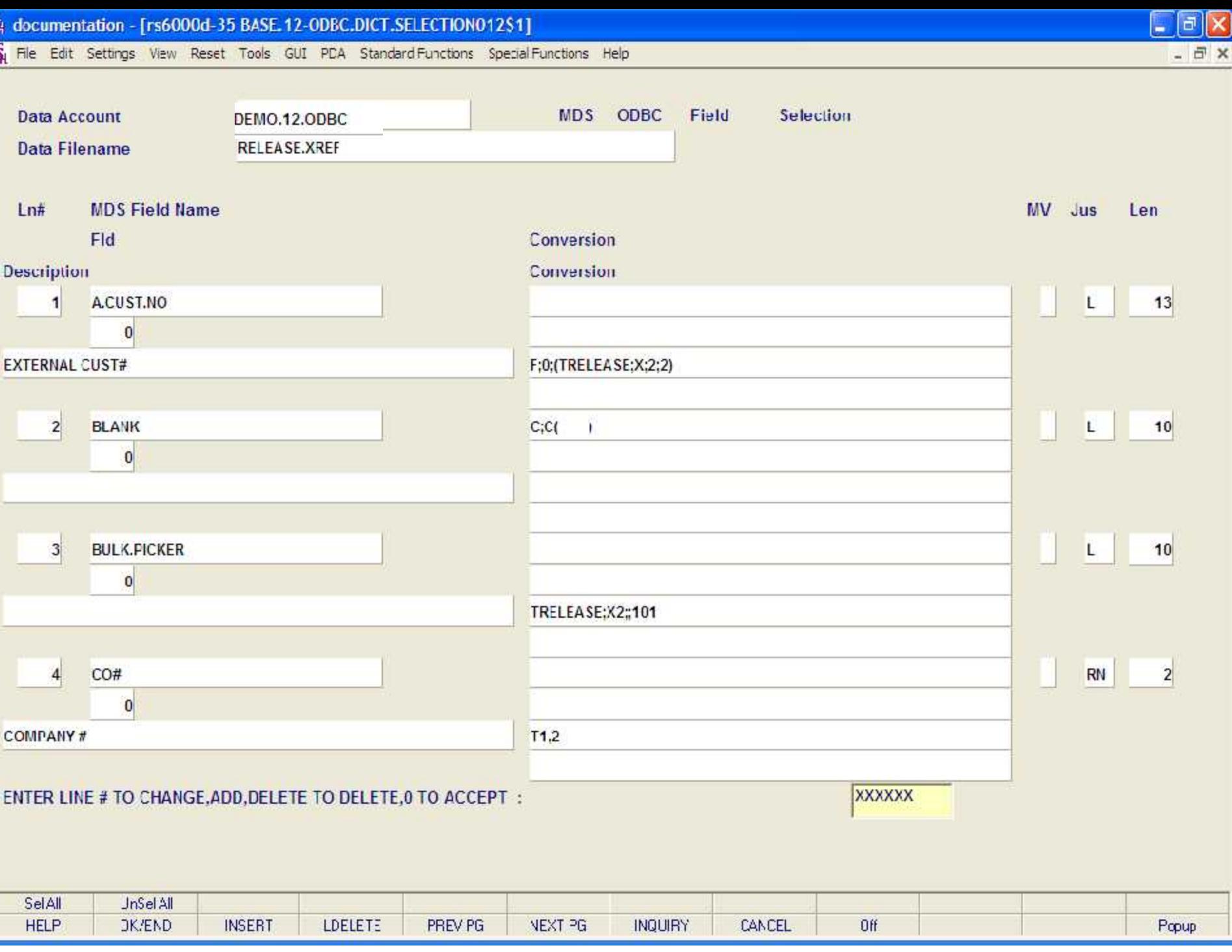

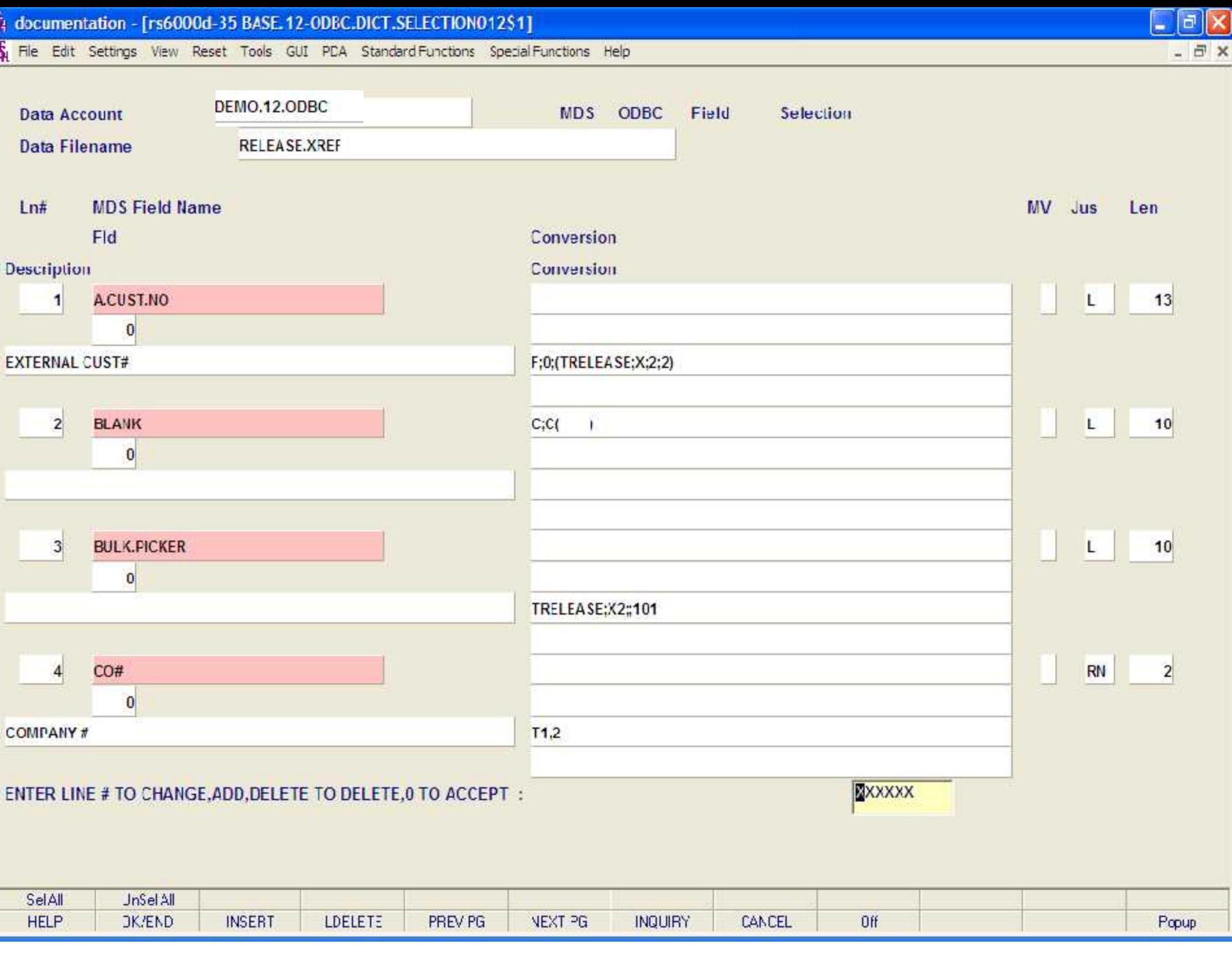

![](_page_19_Picture_3.jpeg)

T File Edit Document Tools View Window Help

CREATE DT

1 of 7 | M | 11 x 8.5 in

 $+$  14  $+$ 

18 CREATION DATE

**O H W** 

Thumbnalls Bookmarks

### $\boxed{\odot} \boxtimes \boxed{\odot} \textcircled{3} \textcircled{4} \cdot \boxed{\mathbb{A} \otimes \mathbb{B}} \text{ and } \boxed{\mathbb{B} \otimes \mathbb{B} \otimes \mathbb{B}} \text{ and } \boxed{\mathbb{B} \otimes \mathbb{B} \otimes \mathbb{B}}$  $\boxed{\Theta \boxed{122\% \cdot \Theta}} \rightarrow \boxed{\Theta} \boxed{\Theta \boxed{\Theta}} \boxed{\Theta} \boxed{\Theta} \cdot \text{.}$

 $\blacktriangle$ 

![](_page_20_Picture_60.jpeg)

 $\mathbf{L}$ 

R

**9 CREATE.DT** 

 $D2/$ 

![](_page_21_Picture_8.jpeg)

File Edit Decument Tools View Window Help

### $\boxed{\odot} \ \boxed{\odot} \ \boxed{\odot} \ \boxed{\odot} \ \boxed{\odot} \ \boxed{\odot} \ \boxed{\mathbf{A} + \mathbf{B} + \mathbf{B} + \$

DICTIONARY LIGTING FOR APCHICK ON ODIC ACCOUNT, DEMO. 13.ODEC

▶  $\blacktriangle$ 

'la l

![](_page_22_Picture_43.jpeg)

FAGE.

 $\overline{\mathbf{1}}$ 

![](_page_22_Picture_44.jpeg)

![](_page_22_Picture_45.jpeg)

+ H + 1 of 114 → H 11 x 8.5 in □ H H +

The Edit Settings View Reset Tools GUI PDA Standard Functions Special Functions Help

![](_page_23_Picture_15.jpeg)

 $E$ ek

 $-1$ 

![](_page_24_Picture_11.jpeg)

![](_page_25_Picture_11.jpeg)

![](_page_26_Picture_57.jpeg)

The Edit Settings View Reset Tools GUI PDA Standard Functions Special Functions Help

![](_page_27_Picture_13.jpeg)

 $E$ ek

![](_page_28_Picture_10.jpeg)

![](_page_29_Picture_10.jpeg)

![](_page_30_Picture_9.jpeg)

The Edit Settings View Reset Tools GUI PDA Standard Functions Special Functions Help

![](_page_31_Picture_12.jpeg)

 $E[X]$ 

![](_page_32_Picture_9.jpeg)

![](_page_33_Picture_9.jpeg)

![](_page_34_Picture_7.jpeg)

![](_page_35_Picture_4.jpeg)

![](_page_36_Picture_9.jpeg)

![](_page_37_Picture_20.jpeg)

 $-1.6$ 

![](_page_38_Picture_10.jpeg)

![](_page_39_Picture_20.jpeg)

![](_page_40_Picture_21.jpeg)

![](_page_41_Picture_14.jpeg)

![](_page_42_Figure_0.jpeg)

Finish

 $\vert$ 

Cancel

TU.

 $\left| \cdot \right\rangle$ 

NJM

<Back

Ready

H + H Sheet1 / Sheet2 / Sheet3 /

 $\boxed{2}$ 

![](_page_43_Picture_20.jpeg)

![](_page_44_Picture_33.jpeg)

 $\vert \cdot \vert$ 

TIL.

 $\checkmark$  $\mathbf{E}$ 

NJM

![](_page_44_Picture_34.jpeg)

Point

![](_page_45_Picture_23.jpeg)

Elle Edit View Insert Format Inols Data Window Heb

Type a question for help  $\rightarrow -\mathbf{A} \times$ 

→ 10 → B Z U | 三 三 三 三 三 三 区 | S % | 字 | 田 → 公 → A → 字

 $E$ e $x$ 

 $10 \leq |{\bf I}| \leq |{\bf I}| \leq |{\bf I}| \leq |{\bf I}| \leq |{\bf I}| \leq |{\bf I}| \leq |{\bf I}| \leq |{\bf I}| \leq |{\bf I}| \leq |{\bf I}| \leq |{\bf I}| \leq |{\bf I}| \leq |{\bf I}| \leq |{\bf I}| \leq |{\bf I}| \leq |{\bf I}| \leq |{\bf I}| \leq |{\bf I}| \leq |{\bf I}| \leq |{\bf I}| \leq |{\bf I}| \leq |{\bf I}| \leq |{\bf I}| \leq |{\bf I}| \leq |{\bf I}| \leq |{\bf I}| \leq |{\bf I}| \le$ 

in the component of the Charles of South Charles Component of the Charles of the Charles Charles Charles Charles Charles Charles Charles Charles Charles Charles Charles Charles Charles Charles Charles Charles Charles Char

![](_page_45_Picture_24.jpeg)

![](_page_46_Picture_182.jpeg)

![](_page_46_Picture_183.jpeg)

Type a question for help  $\rightarrow$   $\overline{P}$   $\times$ 

 $\Box$ e $\mathsf{X}$ 

File Edit View Insert Format Iook Data Window Heb **10 G G Q G Q ( ♡ B G ) → I Q Z → 公 / LB ⊙ B Arial → D → B Z U | E | H B 3 % | 字 | H → O → A →** 

Editing a Query Through i R Prompt \_  $A1$  $\overline{\phantom{a}}$  $\overline{A}$ E<br>
Ut<sub>1</sub> 31186.26<br>
opy<br>
2401.02 ok. 2 KESSLER 3 MARCOW **NERCYCB**  $\angle$ Paste<br>Paste Special...<br>Insert... VENUE  $\sqrt{5}$ **NERCYCCR** 376.47 6 MERCYCIND 4912.74  $7\overline{ }$ MERCYCJA 4514.85 8 MERCYCMAR 3193.67 Delete... 9 MERCYCSA 594.46 10 MERCYCVV LAGE 4324.92 Clear Contents 11 MERCYFC 280.67 Insert Comment 12 MERCYIC 132.39 13 MERCYKFP Format Cells .. **CTICE** 218.58 14 MERCYMCC 8.76 Edt Query.. 15 MERCYWL BERT 2371.97 **16 VYU** Data Range Properties... 522.57  $17$  JHS 657.26 Parameters. RVIC 18 JMC **TER** 13694.98 机 Refresh Data  $19$  $\overline{20}$  $21$  $\overline{22}$  $\overline{23}$  $24$ 25 26  $27$ 28 29 30  $31$  $\overline{H}$  +  $\overline{H}$  Sheet1 / Sheet2 / Sheet3 /  $\vert$  <  $\boldsymbol{\Sigma}$ Ready **NUM** 

![](_page_47_Picture_8.jpeg)

File Edit View Format Table Criteria Records Window Help 6 2 8 9 9 9 8 9 2 2 2 2 1 3 9 9

![](_page_48_Picture_20.jpeg)

Choose Query Now to run the query and display results

NUM T

![](_page_49_Picture_41.jpeg)

![](_page_49_Picture_42.jpeg)

÷

 $\overline{1}$ 

![](_page_49_Picture_43.jpeg)

![](_page_50_Picture_56.jpeg)

![](_page_50_Picture_1.jpeg)

![](_page_50_Picture_2.jpeg)

![](_page_51_Picture_7.jpeg)

![](_page_52_Picture_23.jpeg)

![](_page_53_Picture_26.jpeg)

![](_page_53_Picture_27.jpeg)

![](_page_53_Picture_28.jpeg)

![](_page_54_Picture_9.jpeg)

![](_page_55_Picture_21.jpeg)

![](_page_55_Picture_22.jpeg)

![](_page_55_Picture_23.jpeg)

![](_page_56_Picture_8.jpeg)

# Where to Get More Information

.

- To contact support call 973-777-8050 or fax 973-777-3063.
- To access the The System's House website the address is: www.tshinc.com